## **Ⅲ マクロ付き版(xlsmファイル)の利用**

マクロによる自動処理を付加しています。マクロを気にされる場合※はご注意ください。 ※マクロを実行するには

「Excelのオプション」>「トラストセンターの設定」>「マクロの設定」で マクロ実行を可能とする設定「警告を表示してすべてのマクロを無効にする」を 選択する必要がありますので、ご留意のうえご使用ください。

1 3つのマクロ実行ボタン(①②③)があります。

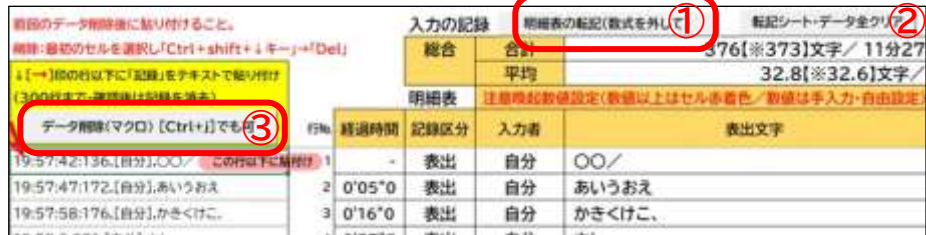

## **①「明細表の転記」ボタン**

明細表のデータを「数式」を外し、「数値・テキスト・書式」だけの形で「転記」シートに貼り付ける マクロの実行ボタンです。

点検シート 転記 **※転記シートは削除しないでください。**  $\Theta$ 

「転記」シートには、異なる「入力の記録」を並べて転記することができます。 入力の記録の「①貼付け→転記→②貼付け→転記」を繰り返し、最大12まで並べられます。 例えば、同じ音源を個人で繰り返し練習するときに、前後を比較して学習するなどの 使い方ができます。

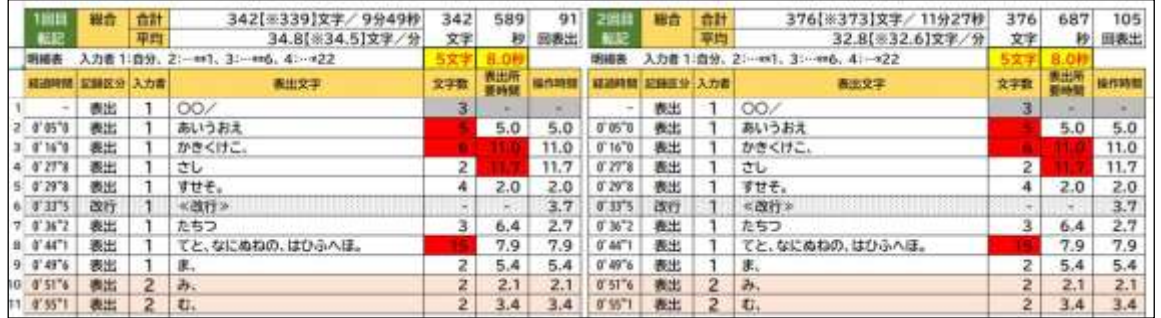

## **②「転記シート・データ全クリア」ボタン**

①の操作で「転記」シートに貼り付けたデータを全てクリアするマクロの実行ボタンです。 クリアしない場合は、前回転記分の横に転記されます(最大12回の転記が並びます)

## **③「データ削除」ボタン**

Ⅱ3で貼り付けた「入力の記録」をクリアするマクロの実行ボタンです。

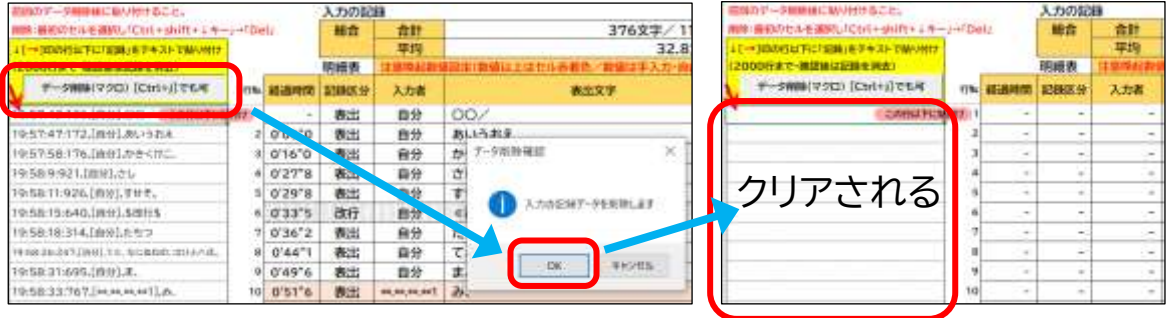